# IRAISETUP  $V<sub>1</sub>$ ©2005 IRAI

IRAI 17, avenue du 19 mars 1962 30110 LA GRAND COMBE France Tel +33 4 66 54 91 30 Fax +33 4 66 54 91 33 [www.irai.com](http://www.irai.com/) contact@irai.com

#### **[General information 5](#page-4-0)**

*[Main features 5](#page-4-0)*

#### **[License 6](#page-5-0)**

*[Difference between the registered](#page-5-0) and unregistered version 6*

#### **[Structure 7](#page-6-0)**

*[Subfeature 8](#page-7-0)*

#### **[Environment 9](#page-8-0)**

#### **[Languages 12](#page-11-0)**

*[Language properties 12](#page-11-0)*

#### **[Features 12](#page-11-0)**

*[Feature properties 12](#page-11-0) Adding [a feature](#page-11-0) 12 [Deleting](#page-11-0) a feature 12*

#### **[Files 13](#page-12-0)**

*[File properties 13](#page-12-0)* [Shortcut 14](#page-13-0) [Run 14](#page-13-0) [OS 15](#page-14-0)

#### **[WEB optimized installation 16](#page-15-0)**

#### **[Advanced techniques 17](#page-16-0)**

*[Executable localization during installation 17](#page-16-0) [Automatic updating 17](#page-16-0)*

## <span id="page-4-0"></span>**General information**

IRAISETUP is a software which operates on PCs in WINDOWS 95, 98, ME, NT4, 2000, XP and 2003 used to implement a software installation procedure for these platforms.

IRAISETUP proposes features which even alone in competitor products cost several hundred euro.

IRAISETUP generates an installation procedure very quickly.

IRAISETUP proposes an exclusive feature: executable localization during the installation. Thanks to this property, it is no longer necessary to deliver various version of executable files for the different languages.

IRAISETUP proposes the essential features required for a setup software with an unequalled price/performance ratio.

#### Main features

- multi language installation;
- feature organization;
- creation of self-compressed executables;
- creation of WEB optimized installations (only the features chosen by the user are downloaded);
- creation of shortcuts;
- running of external programs;
- uninstallation management;
- updating;
- updating on Internet;
- uses standard ZIP file technology;
- easy to use compared to competitor software.

IRAISETUP V1 5 ©2005 IRAI

## <span id="page-5-0"></span>**License**

IRAISETUP can be used free of charge for all non-commercial uses : creation of setup software for freeware created by a natural person, personal use. The distribution of freeware by companies or natural persons for an indirect commercial purpose is excluded: for example, profit made from advertising included in the installed software.

For all commercial uses – creation of a setup procedure for all sold software, including shareware or demo software for sold software - a software license must be purchased.

After paying for the license, a serial number will be sent to you. This serial number needs to be entered by going to the IRAISETUP "File / License" menu.

To obtain the sales price of the IRAISETUP license: see the website [www.irai.com/iraisetup](http://www.irai.com/iraisetup)

Difference between the registered and unregistered version

The setup procedures created without a license will display a warning message related to non-commercial use of IRAISETUP when the installation is launched.

This is the only difference.

## <span id="page-6-0"></span>**Structure**

The installation is composed on one or more features. Each feature contains one or more files.

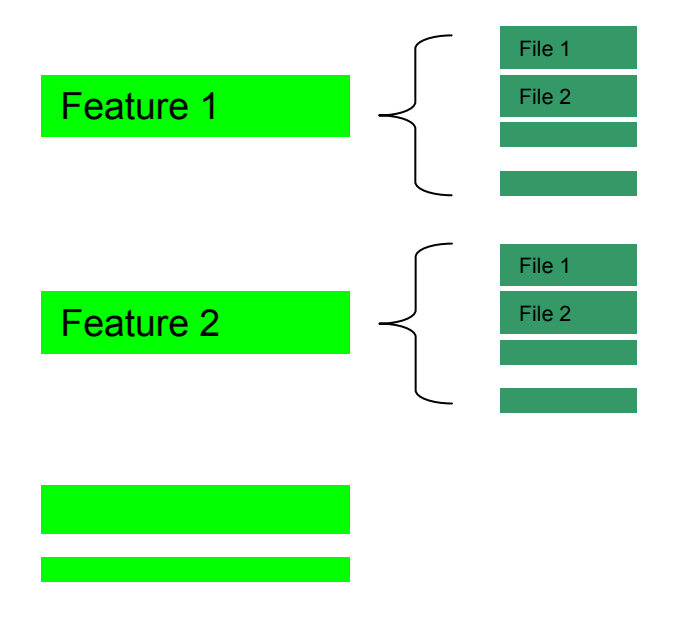

The installation of each file may be conditioned by the language selected for the installation and the OS installed on the PC where the installation will be executed. During the installation, the user can select the feature or features to be installed as well as the setup language.

## Example:

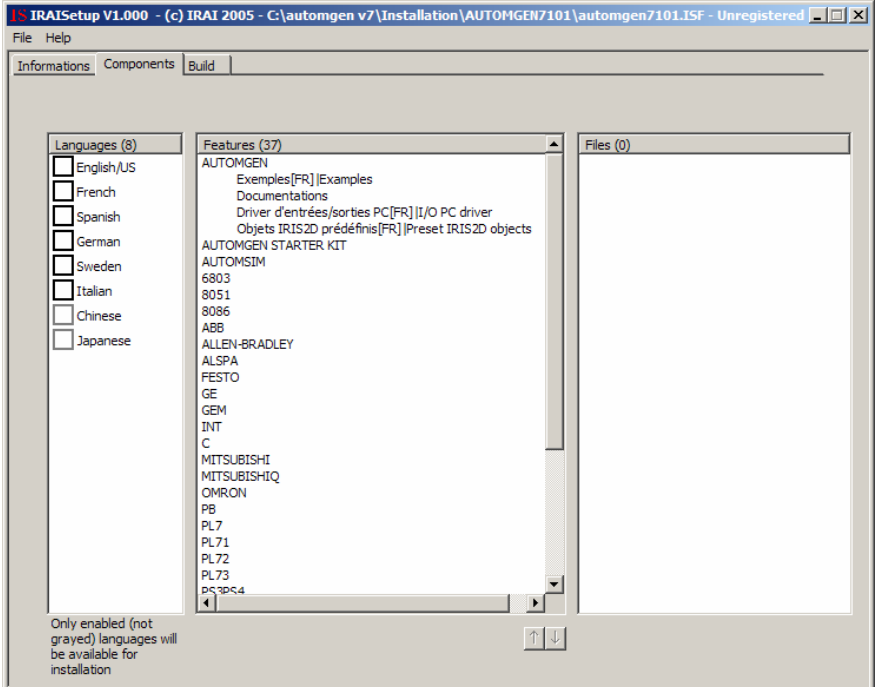

IRAISETUP V1 7 ©2005 IRAI

### <span id="page-7-0"></span>**Subfeature**

A feature can be the daughter of another feature. In the copy of the previous screen, the "AUTOMGEN" feature has four daughter features which appear with an indentation in the list.

Here is a setup example created with IRAISETUP with subfeatures:

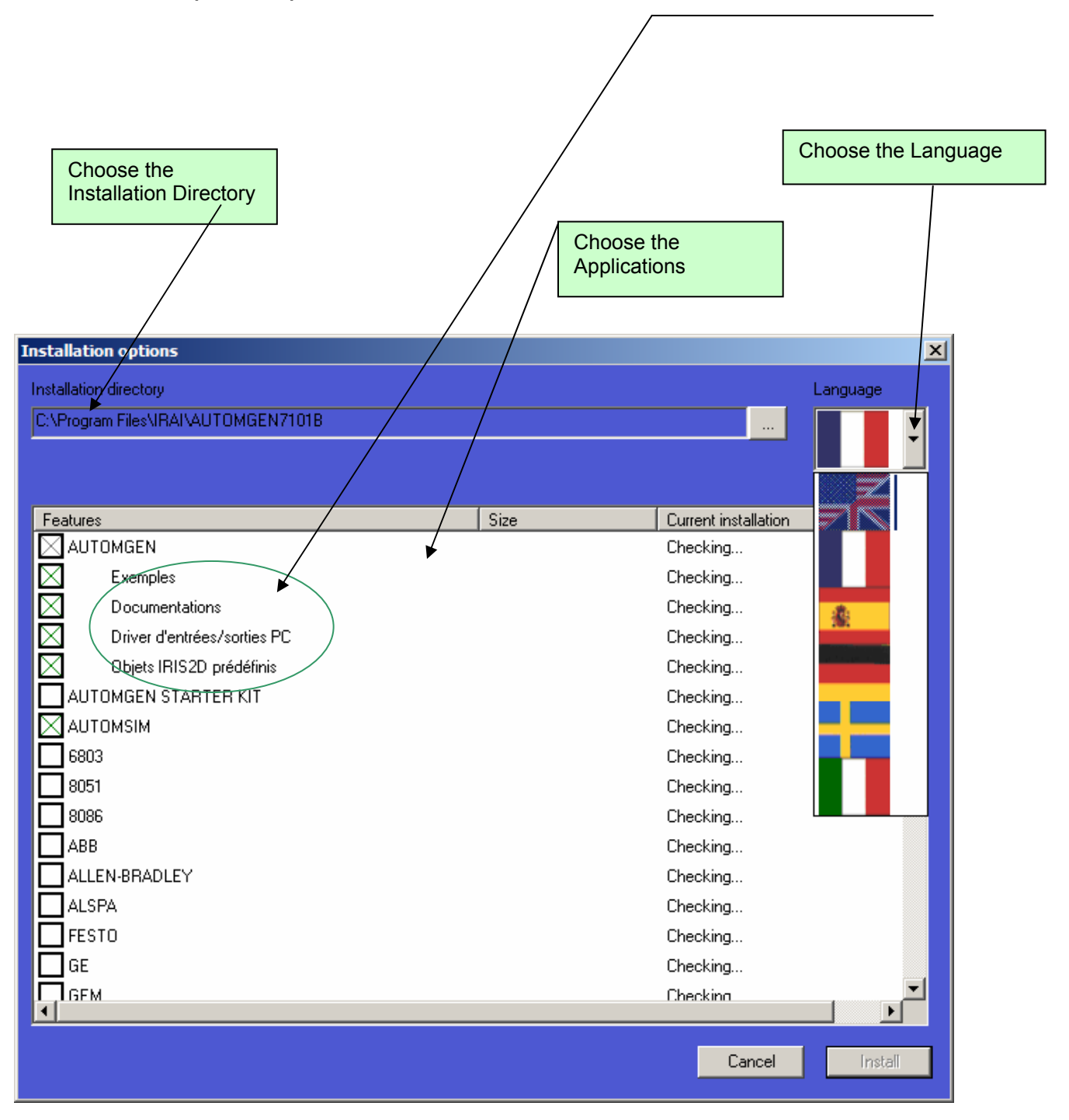

# <span id="page-8-0"></span>**Environment**

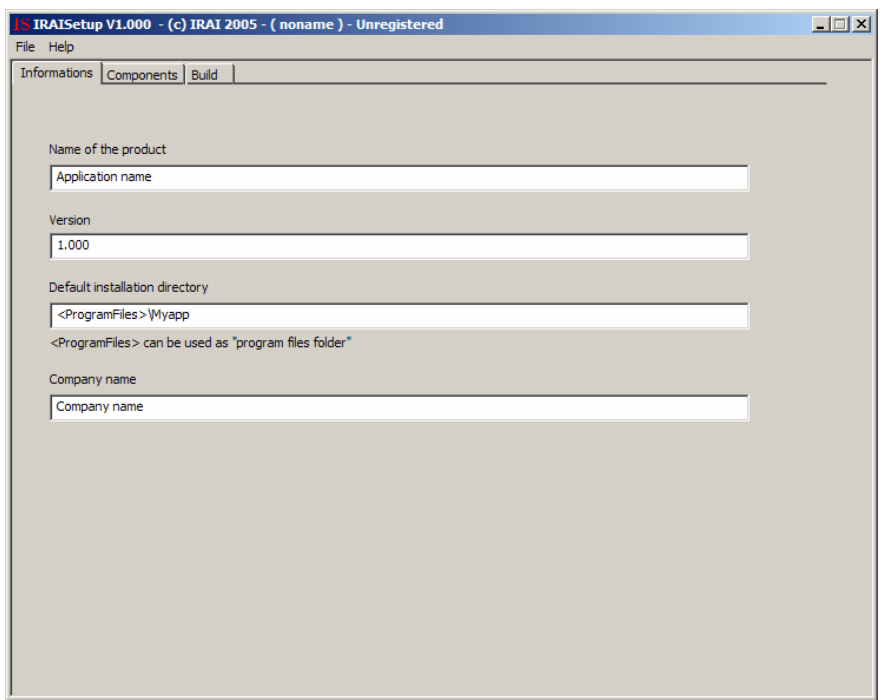

Enter here the name of your software, the version, the setup default directory and the name of your company.

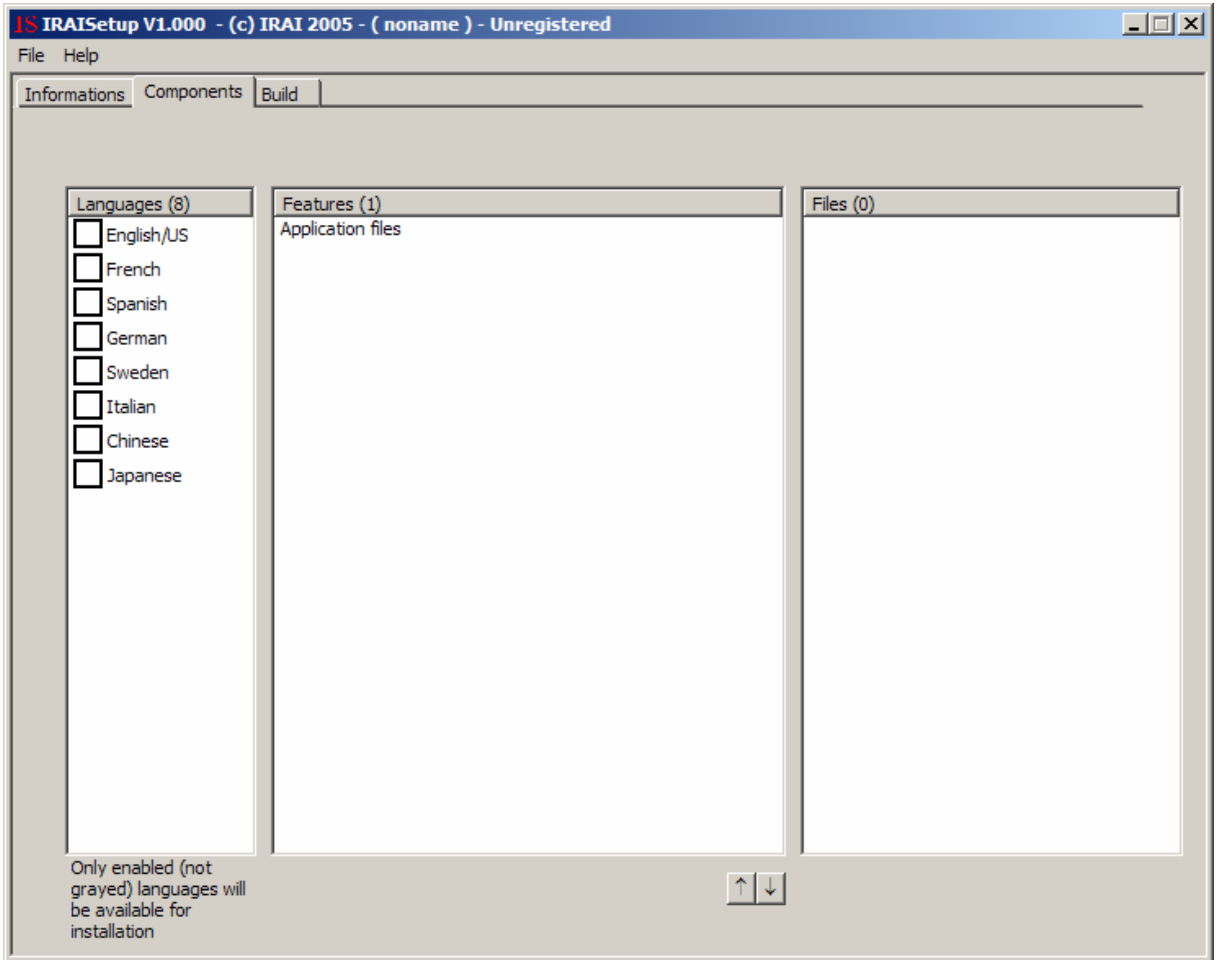

The list of files to install, the list of features and the list of languages will be displayed here.

The checkboxes opposite each language are used to display, in the file list, only those to install for the languages which have been checked.

Only the files belonging to the features selected in feature list are displayed.

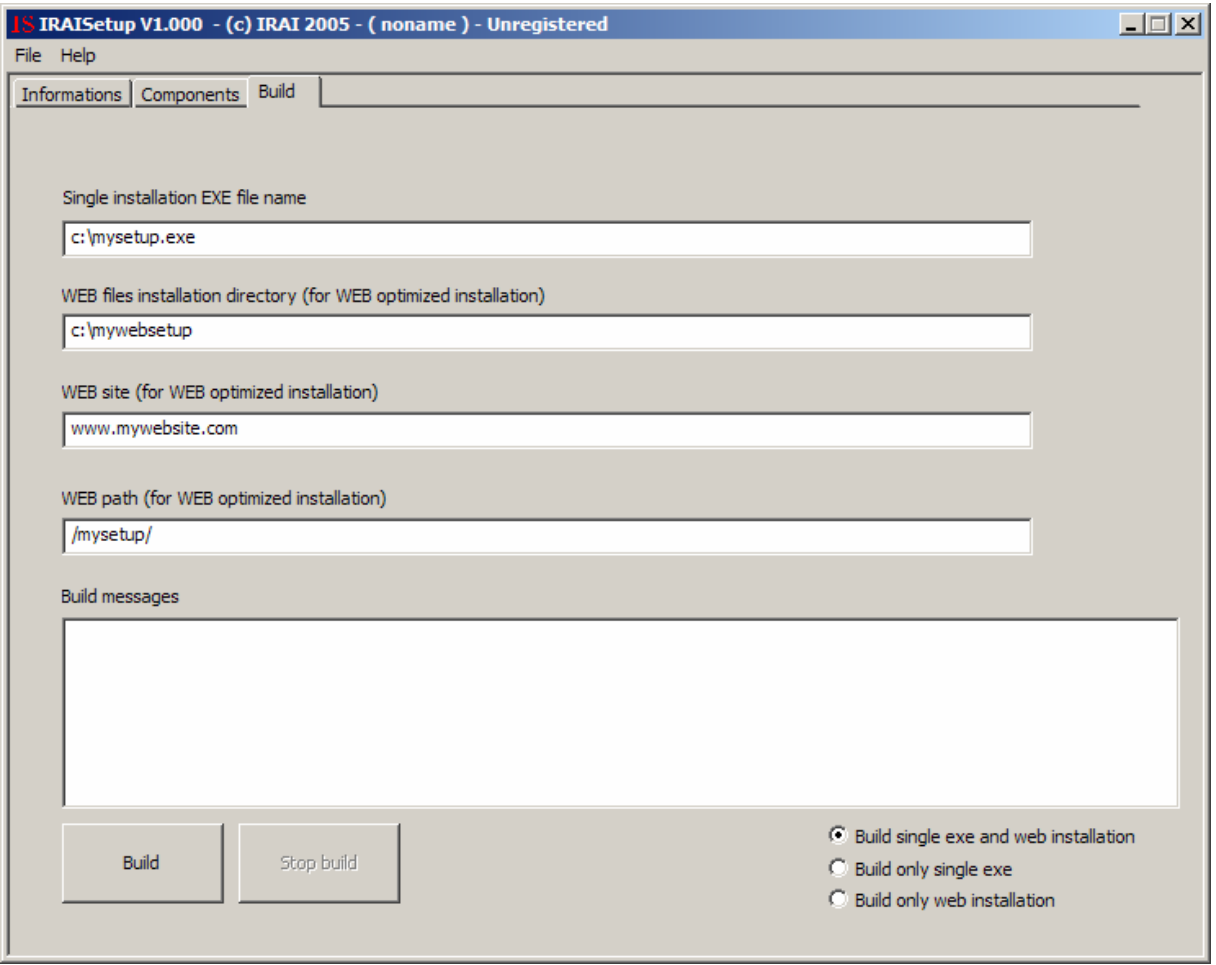

Information related to the generation of the setup file is displayed here.<br>Messages during generation of the installation are also displayed.

## <span id="page-11-0"></span>**Languages**

#### Language properties

A right click on the name of each language in the language list makes it possible to access a menu for selecting or deselecting the language. A deselected language is displayed in gray and will not be proposed during the installation.

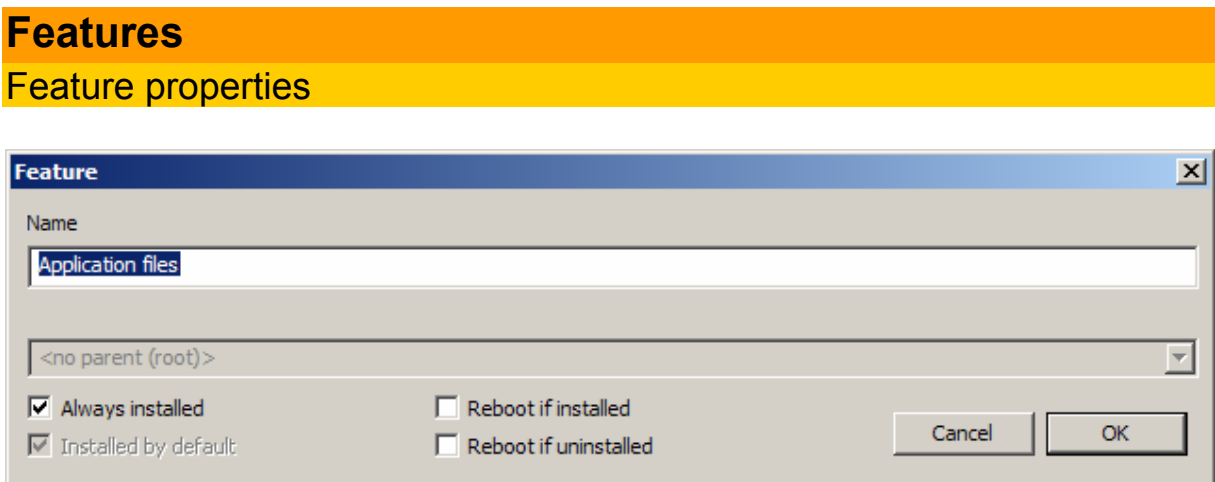

"Always install": requires the user to install the feature. The checkbox for selecting this feature will be displayed checked and deselected during installation.

"Installed by default": the checkbox for selecting this feature will be checked when the installation is launched.

"Reboot the PC…": asks the user to reboot the PC if the feature is installed or uninstalled.

#### Adding a feature

A right click of the mouse on the language list makes it possible to access the "New feature" option. An area of the list is used to set the parent of the feature. Select the parent feature when creating a subfeature or "no parent".

#### Deleting a feature

A right click on the feature makes it possible to access the "Delete" option.

# <span id="page-12-0"></span>**Files**

## **File properties**

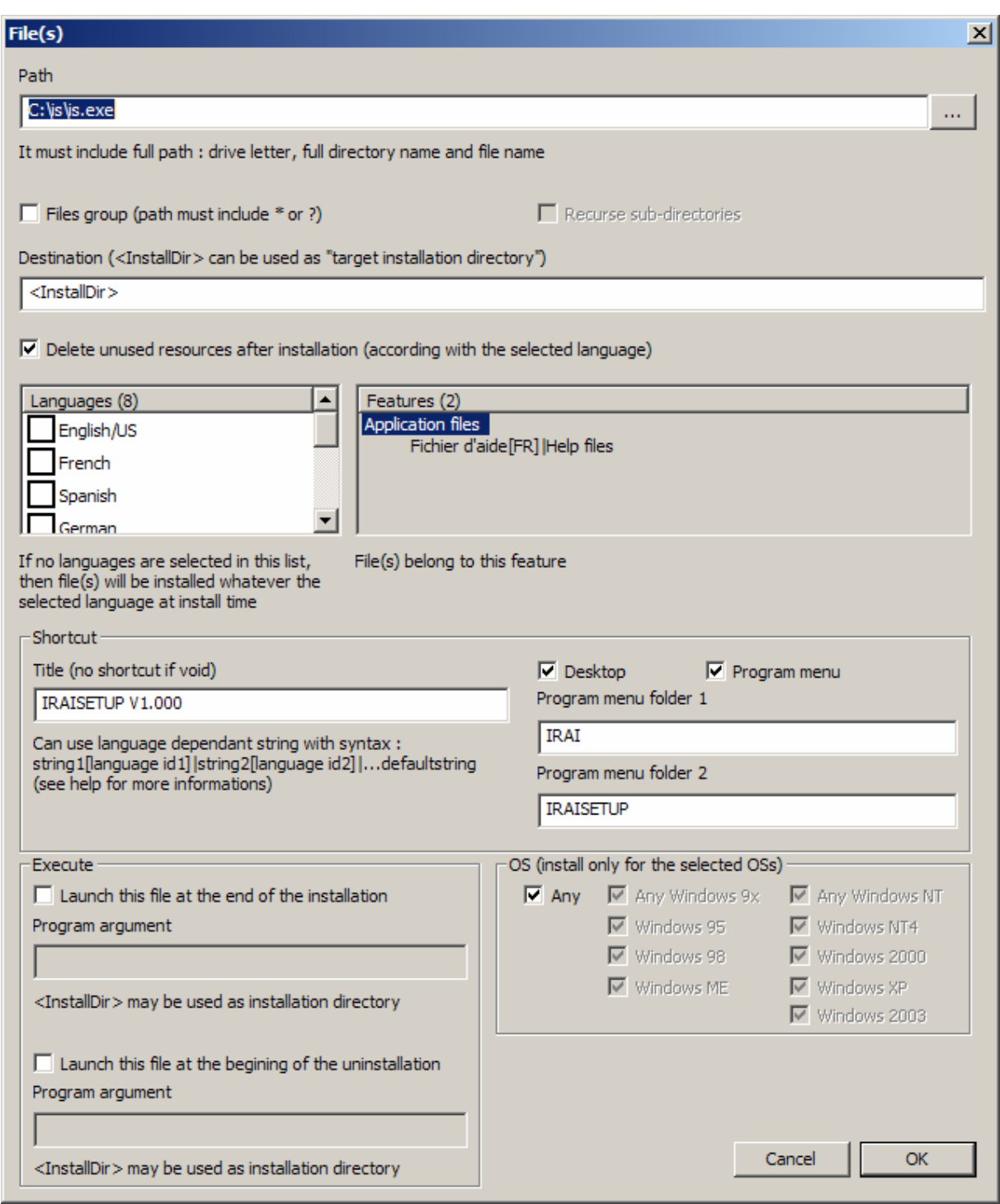

"Path": Assigns a file or a group of files (in this case it must contain the characters \* or ?).

"Group of files": must be checked if a group of files is selected.

"Destination directory": represents the directory where the file or files will be copied during the installation. <InstallDir> represents the destination

<span id="page-13-0"></span>directory chosen by the user during the installation. For example: <InstallDir>\help represents the « help » subdirectory of the installation directory.

"Delete resources…": see "advanced techniques" at the end of this manual.

"Languages": check the language or languages for the file or files to be installed. If no language is checked the file or files will be installed without taking into account the language selected for the installation.

"Features": select the feature for the file.

## **Shortcut**

"Title": gives a name to the shortcut to the file. If this area is blank, a shortcut will not be created for the file.

"Desktop": must be checked to create a shortcut on the desktop.

"Program menu": must be checked to create a shortcut in the WINDOWS "Start /Programs" menu.

"Program menu directory": used to create one or two subdirectories for the shortcut.

#### **Run**

"Run this file …": must be checked to launch running of the file at the end of installation or beginning of the uninstallation.

"Program arguments": command line transmitted to the program.

## <span id="page-14-0"></span>**OS**

Used to select the OS or OSs for which the file or files will be installed.

## <span id="page-15-0"></span>**WEB optimized installation**

This technology is used to install only the features selected by the user. It can also be used to download only the features in files which have been modified during an update.

All of the files generated in the "Directory for setup files on WEB" must be put on your Internet website in the "WEBSITE path" directory.

The "setup.exe" executable must simply be launched starting from your Internet website to start the WEB optimized installation.

Example:

Let's suppose that your Internet website is called [www.irai.com](http://www.irai.com/) and that you have put the files in the "iraisetup" directory on this website. This is the setup you need to create:

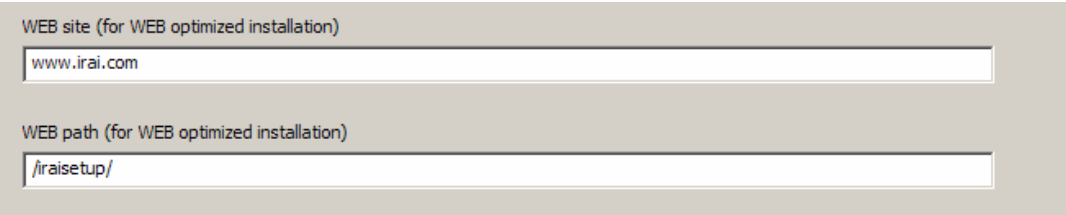

The address for launching the installation will be:

<http://www.irai.com/iraisetup/setup.exe>

# <span id="page-16-0"></span>**Advanced techniques**

Executable localization during installation

Management of executable files containing resources used for various languages is often difficult. IRAISETUP proposes an original way of managing them :

- compile your executables by including all the resources for the different languages.
- set "0" (zero) as the sublanguage for each language;
- check "Delete unused resources" in the file properties in IRAISETUP.

During installation IRAISETUP will delete the resources in the files for all the languages except the ones selected by the user during installation.

This makes it possible to manage just one executable for all the languages of your installation package.

Automatic updating

To automatically update your software, launch the "iraisetup.exe" executable starting from your feature. This executable is automatically created in the installation directory of your software. The setup files optimized for WEB must have been created and uploaded on your Internet website for this to work.